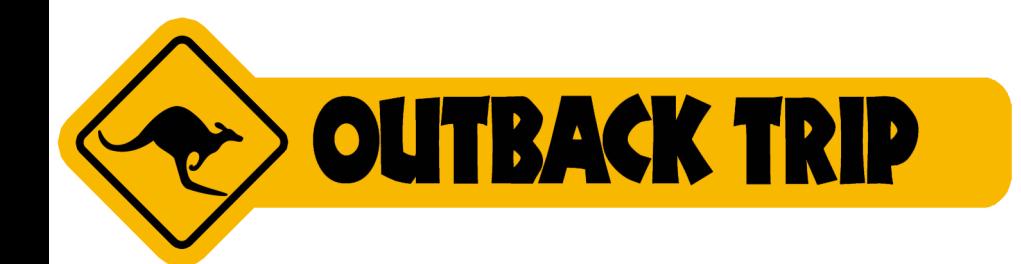

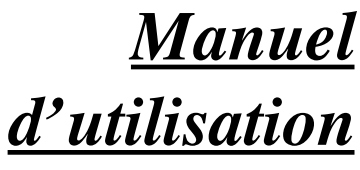

Rév. 3 − mars 2009

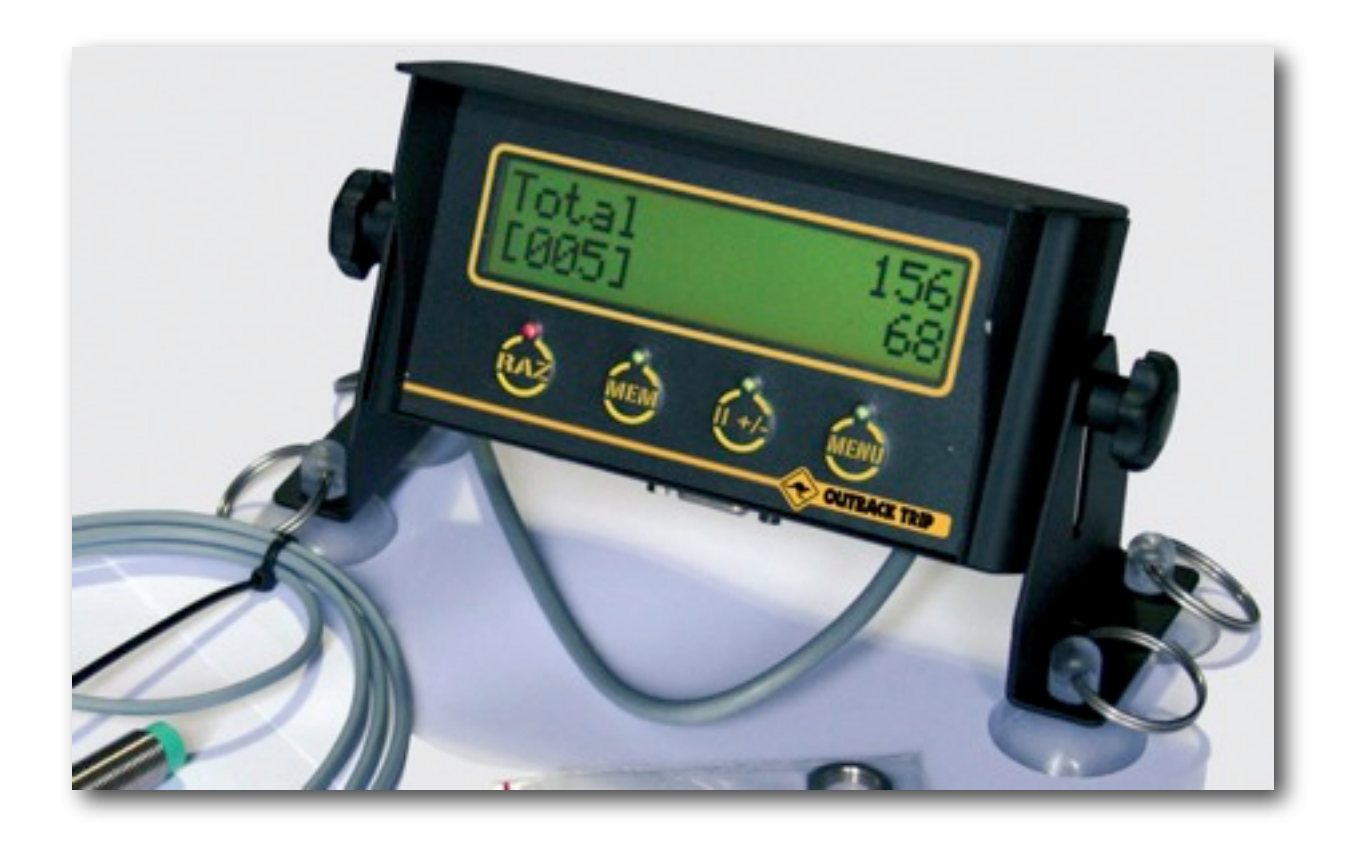

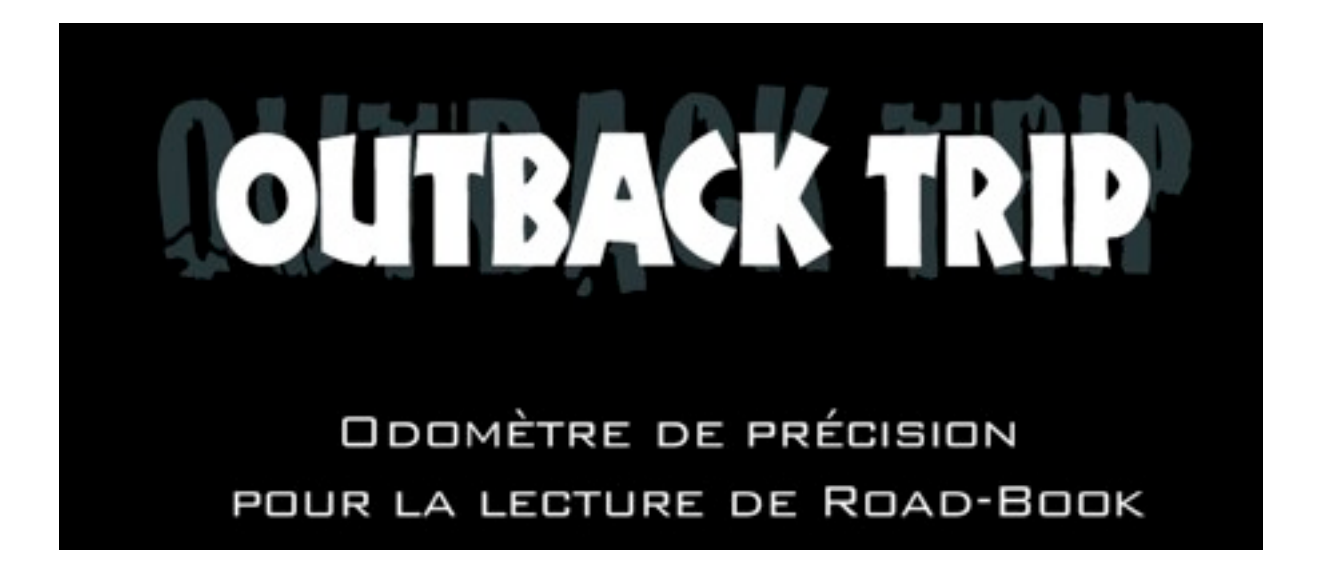

Nous vous félicitons pour le choix de ce OutBackTrip et souhaitons qu'il vous donne entière satisfaction.

# **AVERTISSEMENTS**

Avant d'utiliser votre OutBackTrip, lisez ce chapitre avec attention. Le fabricant ne pourra être tenu responsable des conséquences résultant d'une utilisation inappropriée et/ou non conforme aux instructions contenues dans ce manuel.

## **Conditions d'utilisation**

N'exposez pas votre OutBackTrip à des conditions défavorables de façon prolongée (humidité, pluie, poussière, environnement marin, exposition directe au soleil …).

Respectez les limites de température, recommandées par le constructeur – max. 70°C ; au-dessus de 60°C la lisibilité de l'écran est affectée, cette altération est temporaire et sans incidence.

## **Conditions d'installation**

Malgré sa solidité, l'OutBack Trip est un matériel électronique. Il doit être installé par du personnel qualifié en respectant les normes de l'automobile au niveau du câblage utilisé et être connecté électriquement avec une protection par fusible de 500mA minimum obligatoire.

## **Sécurité liée au matériel embarqué**

Le positionnement du OutBackTrip dans l'habitacle du véhicule doit être sans incidence sur le champ de vision et permettre une manipulation en toute sécurité notamment sans perte prolongée du contact visuel avec la route ou la piste. Veillez à ce que l'emplacement choisi n'entrave pas l'utilisation des commandes du véhicule ou le fonctionnement des autres équipements en particulier ceux liés à la sécurité (Airbag,etc.).

Votre OutBackTrip peut interférer avec d'autres équipements radios (téléphone portable, CB…) ; évitez d'agencer ces équipements trop près les uns des autres.

## **Version du OutBackTrip**

Deux versions de OutBackTrip sont disponibles :

La version OutBackTrip vous permet de suivre un road-book (RB) avec une étonnante précision ainsi que d'afficher la vitesse instantanée.

La version OutBackTrip Pro vous permet en plus d'afficher la vitesse moyenne sur 2 compteurs indépendants et de créer et de lire des road-books.

**Dans ce manuel, les parties destinées au OutBackTrip Pro seront indiquées entre parenthèses.**

# **MISE EN SERVICE**

Le OutBackTrip peut être branché directement sur la batterie en 12 Vcc du véhicule via un fusible de 500 mA.

Dans le cas d'une batterie en 24 Vcc, un convertisseur 24 Vcc / 12 Vcc vous sera nécessaire. (nous contacter pour plus de détails).

Bien que le OutBackTrip soit protégé contre les inversions de polarité, il convient de respecter le branchement des pôles (+ 12 Vcc batterie et masse).

Description des connecteurs situés sur la face arrière :

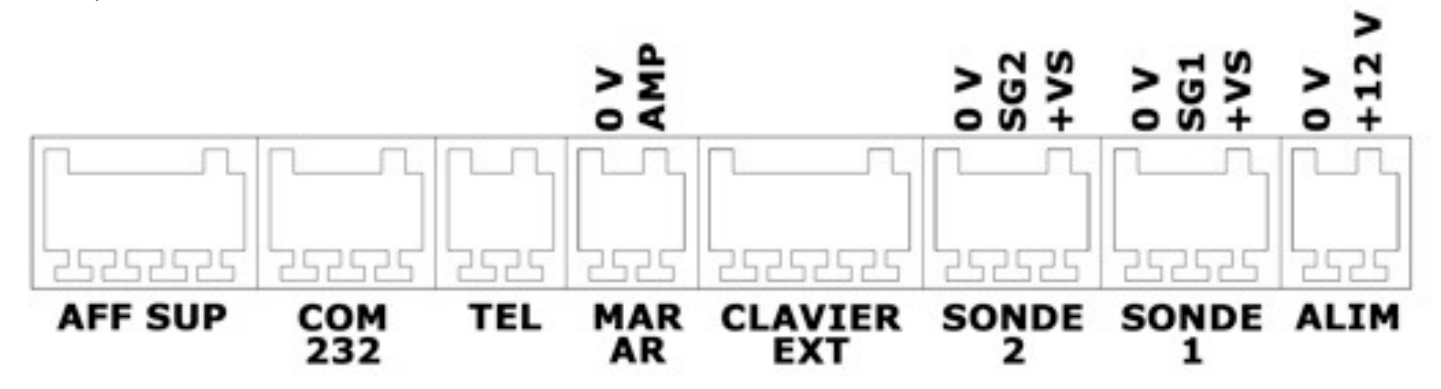

- AFF SUP : correspond au connecteur pour l'écran déporté. Référez vous à la documentation livrée avec l'écran déporté.
- COM 232 : correspond au connecteur pour brancher un ordinateur PC en vue d'utiliser un logiciel dédié.
- TEL : correspond au connecteur de la télécommande. Référez vous à la documentation livrée avec la télécommande.
- MAR AR : correspond au connecteur vous permettant de brancher un signal de marche arrière afin d'enclencher le décomptage automatique.
	- 0 V : masse
	- AMP : +12 V de l'ampoule de marche arrière
- CLAVIER EXT : correspond au connecteur pour le clavier externe. Référez-vous à la documentation livrée avec le clavier.
- SONDE 2 : correspond au connecteur de la sonde 2.
	- 0 V : masse
	- SG2 : signal sonde
	- +VS : 12V d'alimentation de la sonde
- SONDE 1 : correspond au connecteur de la sonde 1.
	- 0 V : masse
	- SG2 : signal sonde
	- +VS : 12V d'alimentation de la sonde
- ALIM : correspond au connecteur d'alimentation de l'appareil
	- 0 V : masse
	- +12 V : alimentation électrique a connecter derrière un fusible 500mA

## **Utilisation du bornier :**

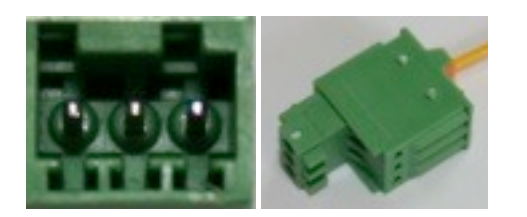

Les borniers livrés avec l'appareil doivent vous permettre de réaliser tous les branchements nécessaires. Ce sont des borniers utilisés dans l'industrie et qui sont à la fois très performants et très simples d'utilisation.

1. dénuder les fils que vous voulez connecter

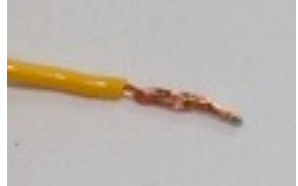

2. Appuyer avec un ongle ou la pointe d'un petit tournevis plat sur le bouton ressort orange et insérer le fil

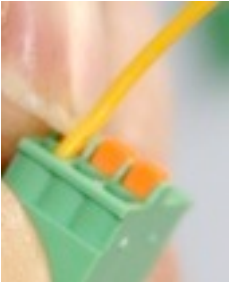

3. Vérifier que le fil est bien enclenché en tirant doucement dessus

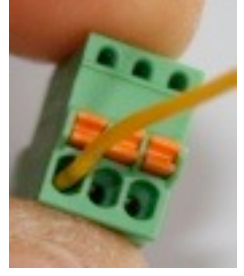

4. Vérifier une dernière fois l'ordre des fils avant d'introduire le connecteur dans le bornier. C'est terminé.

### **Montage dans l'habitacle**

Le positionnement du OutBackTrip dans l'habitacle du véhicule doit être sans incidence sur le champ de vision et permettre une manipulation en toute sécurité notamment sans perte prolongée du contact visuel avec la route ou la piste. L'emplacement choisi ne doit pas entraver l'utilisation des commandes du véhicule ou le fonctionnement des autres équipements en particulier ceux liés à la sécurité (Airbags…).

De plus, le OutBackTrip peut interférer avec d'autres équipements radio (téléphone portable, CB…) ; il convient de ne pas agencer ces équipements trop près les uns des autres.

## **Montage de la sonde**

La sonde est installée au niveau d'une roue **ou** en sortie de boite de transfert du pont arrière.

#### **sonde inductive "3 fils" recommandée par OutBack Import et livrée avec le OutBackTrip**

Ce type de sonde est préconisé pour sa solidité et ses caractéristiques techniques.

La sonde inductive "3 fils" se monte de la même manière qu'une sonde standard "2 fils" sachant que la distance de détection est étendue de 0,5 mm à 4 mm.

Vérifier que l'indicateur de la sonde s'allume lors du passage d'une tête de vis devant la sonde.

### **Raccordement au OutBackTrip**

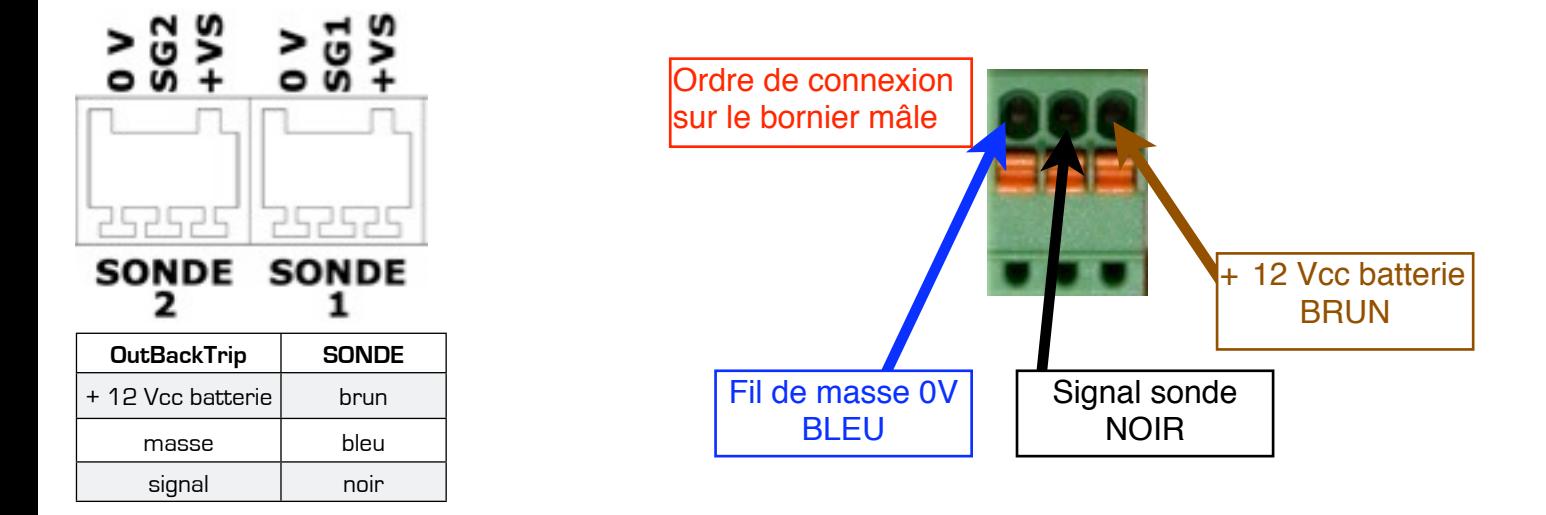

## **Astuce**

Vous pouvez brancher la même sonde sur les deux entrées sonde de l'appareil pour par exemple avoir deux étalonnages pour 2 trains de pneus différents ou 2 gonflages différents.

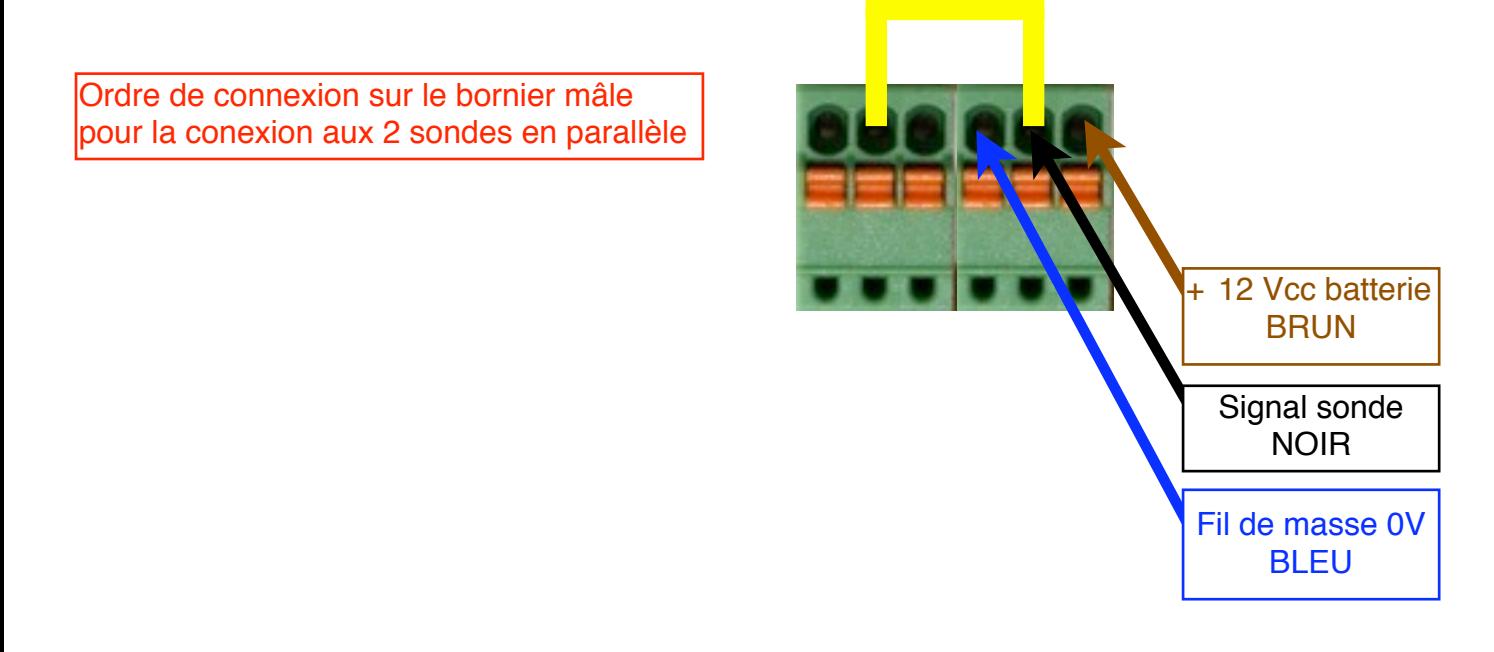

Pour cela, connecter la sonde normalement sur l'entrée sonde 1, puis réaliser un pont entre l'entrée signal de la sonde 1 et l'entrée signal de la sonde 2

> Arbre de sortie pont arrière

### **Exemple de montage en sortie de boîte de transfert du pont arrière :**

Dans la mesure du possible, il est préférable d'obtenir 4 impulsions par tour d'arbre ; placer la sonde de façon à détecter le passage des vis de fixation du croisillon (couplage boite de transfert / pont).

Une petite plaque métallique percée à 13 mm permet le montage du corps de la sonde.

La sonde doit être alignée dans l'axe des boulons et la surface de détection doit être bien parallèle à la surface des têtes de boulon à une distance de l'ordre de 0,5 mm à 4 mm. Pour optimiser la détection, les

entailles ou autres marques se trouvant sur les têtes de boulon devraient être limées en s'assurant que les hauteurs des têtes de boulon sont les mêmes ; retirer saleté, rouille et accumulations de graisse de la surface intérieure de l'ensemble disque/moyeu.

Visser la sonde jusqu'à ce qu'elle touche la tête d'un des boulons puis dévisser de 2 à 3 tours. Vérifier que la distance soit comprise entre 0.5 mm et 4 mm en utilisant l'indication du voyant sur la sonde pour contrôler le fonctionnement et le positionnement.

Serrer le contre-écrou suivant un couple maximum de 5 ft lbs (un point de colle sur les écrous permet de les bloquer).

Amener le câble de la sonde jusqu'au boîtier électronique.

### **au niveau d'une roue :**

La sonde est positionnée de façon à détecter les têtes de boulon qui retiennent le disque de frein sur le moyeu d'une roue traînée. Dans certains cas, il est plus pratique de regarder les trous dans la surface métallique.

#### **RECOMMANDATIONS**

- **1. la tête de boulon doit être en métal, peu importe le type.**
- **2. les boulons à têtes rondes ne sont pas appropriés pour une bonne détection**
- **3. la surface des têtes de boulon doit correspondre au minimum à 80 % de la surface de détection de la sonde**
- **sondes japonaises à entraînement par câbles (en option : contacter votre revendeur)**

Ces sondes sont adaptées à la plupart des voitures japonaises et à certaines voitures américaines. Pousser la cheville fourchue dans la sonde à partir de l'extrémité de la sonde à l'aide de l'écrou à œillet, pousser la cheville carrée de l'autre extrémité jusqu'à ce qu'elle s'enclenche dans la cheville fourchue.

La sonde est vissée à la main sur la boîte de vitesse entre la boîte de vitesse et le câble du compteur de vitesse.

Sonde + support Couplage (Equerre) 4 vis de fixation

Boite de transfert v<del>oyan</del>t

jeu de 0,5 mm min. à 4 mm max.

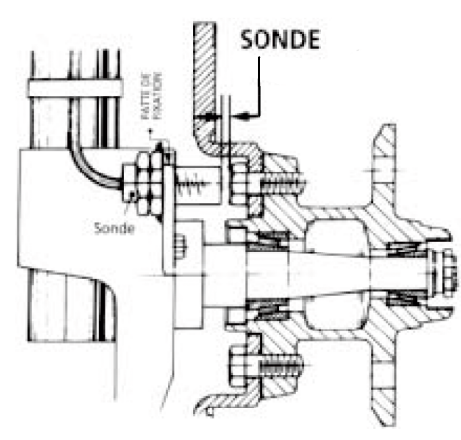

### **Raccordement au OutBackTrip**

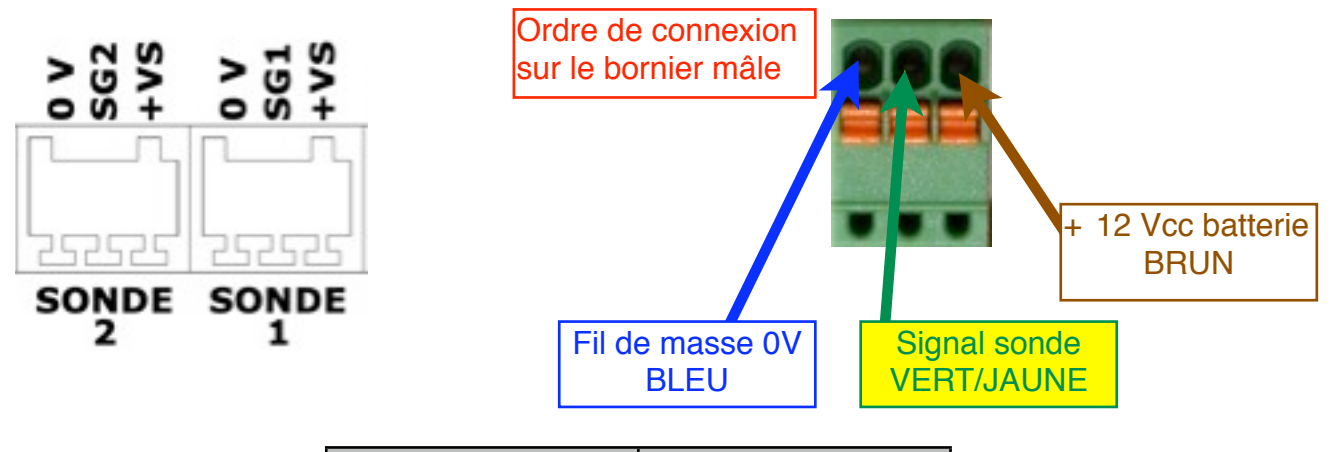

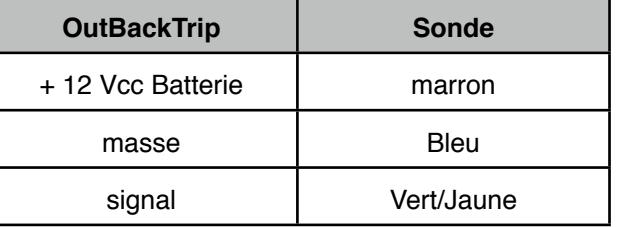

## **Branchement**

Le OutBackTrip s'allume dès le branchement de l'alimentation du OutBackTrip en 12 Vcc, ou en appuyant sur la touche **MENU** - initialisation environ 1 seconde - et affiche les valeurs des compteurs TOTAL et PARTIEL.

Lors de sa mise en service, les compteurs sont initialisés à 0 et le OutBackTrip doit être paramétré et étalonné. Par la suite toutes les options et mesures seront conservées et rechargées lors du branchement de l'appareil.

### **Conseils pour le câblage :**

Nous vous conseillons de ne pas rapprocher les fils raccordés au OutBackTrip près de source de chaleur ou de source de parasites électriques tels que CB, boîtier électronique de démarrage, moteur…

#### **Branchement de la remise à zéro externe – Télécommande de remise à zéro**

Si vous désirez placer une remise à zéro supplémentaire, vous pouvez connecter un bouton poussoir entre le fil de remise à zéro et la masse.

Cet accessoire est vendu en option, contacter votre revendeur.

# **PRISE EN MAIN**

Les 4 touches donnent accès aux fonctionnalités du OutBackTrip et aux menus de paramétrage. **Les correspondances des boutons du OutBackTrip sont organisés tels que défini ci-dessous. Pour allumer ou éteindre le OutBackTrip, appuyez sur la touche MENU plus de 1 secondes.**

#### **C'est à dire que :**

- 4. le bouton « **RAZ** » de votre OutBackTrip a une deuxième fonction qui est indiqué au dessus sur l'écran. Dans notre exemple, la touche « **RAZ** » devient « **Fct** » c'est à dire « **Fonctions** ». Donc si vous appuyez sur la touche « **RAZ** », vous entrez dans le menu « **Fonctions** ».
- 5. le bouton « **MEM** » de votre OutBackTrip devient le bouton « **Par** », c'est à dire le menu « **Paramétrage** ».
- 6. le bouton « **ıı +/-**» de votre OutBackTrip devient le bouton « **Opt** » , c'est à dire le menu « **Options** »
- 7. le bouton « **MENU** » de votre OutBackTrip devient le bouton « ↑ », c'est à dire la sortie des menus.

**C'est très important de bien comprendre ce fonctionnement car il sera nécessaire de bien l'avoir assimilé pour utiliser toutes les fonctions disponibles.**

## **Étalonnage du OutBackTrip**

Lors de sa mise en service, OutBackTrip doit être étalonné sur une distance mesurée.

En fait, OutBackTrip mesure les distances en unités et son étalonnage consiste à déterminer le nombre d'impulsions qui correspond à une unité (optimal entre 4 et 10 impulsions). Ainsi il peut être compatible avec toutes les unités de mesure (mètre, yard…).

Cet étalonnage peut se faire sur la mesure de 10, 100 ou 1000 ou MANUEL unités tout en sachant que la précision de mesure du OutBackTrip est proportionnelle au nombre d'unités choisi et au nombre d'impulsions par tour de roue (attention à ne pas saturer le calculateur au-delà de 10 impulsions par unité).

Remarque : la dimension et l'usure des pneus fait varier considérablement la précision du OutBackTrip, aussi il est conseillé de procéder périodiquement à son étalonnage pour conserver un maximum de précision.

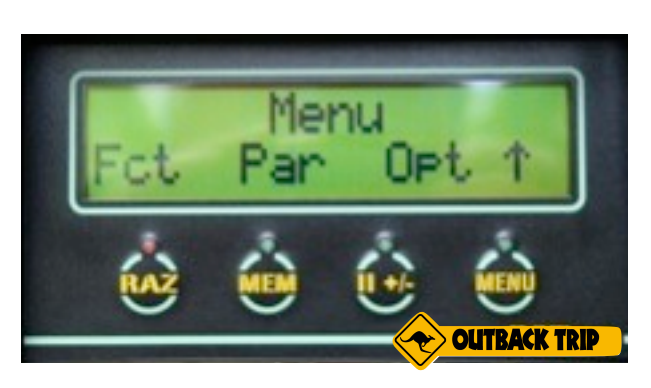

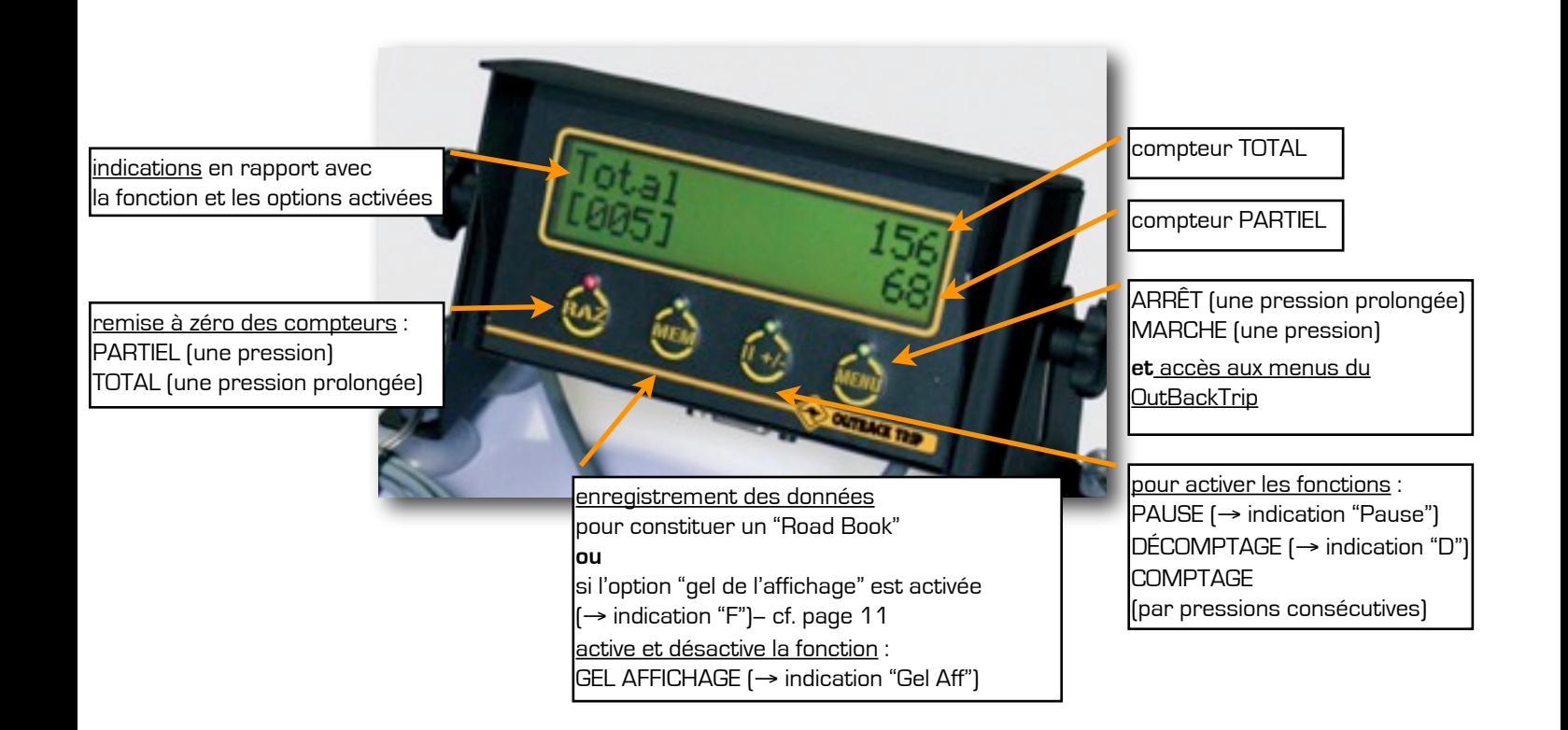

## **Étalonnage du OutBackTrip**

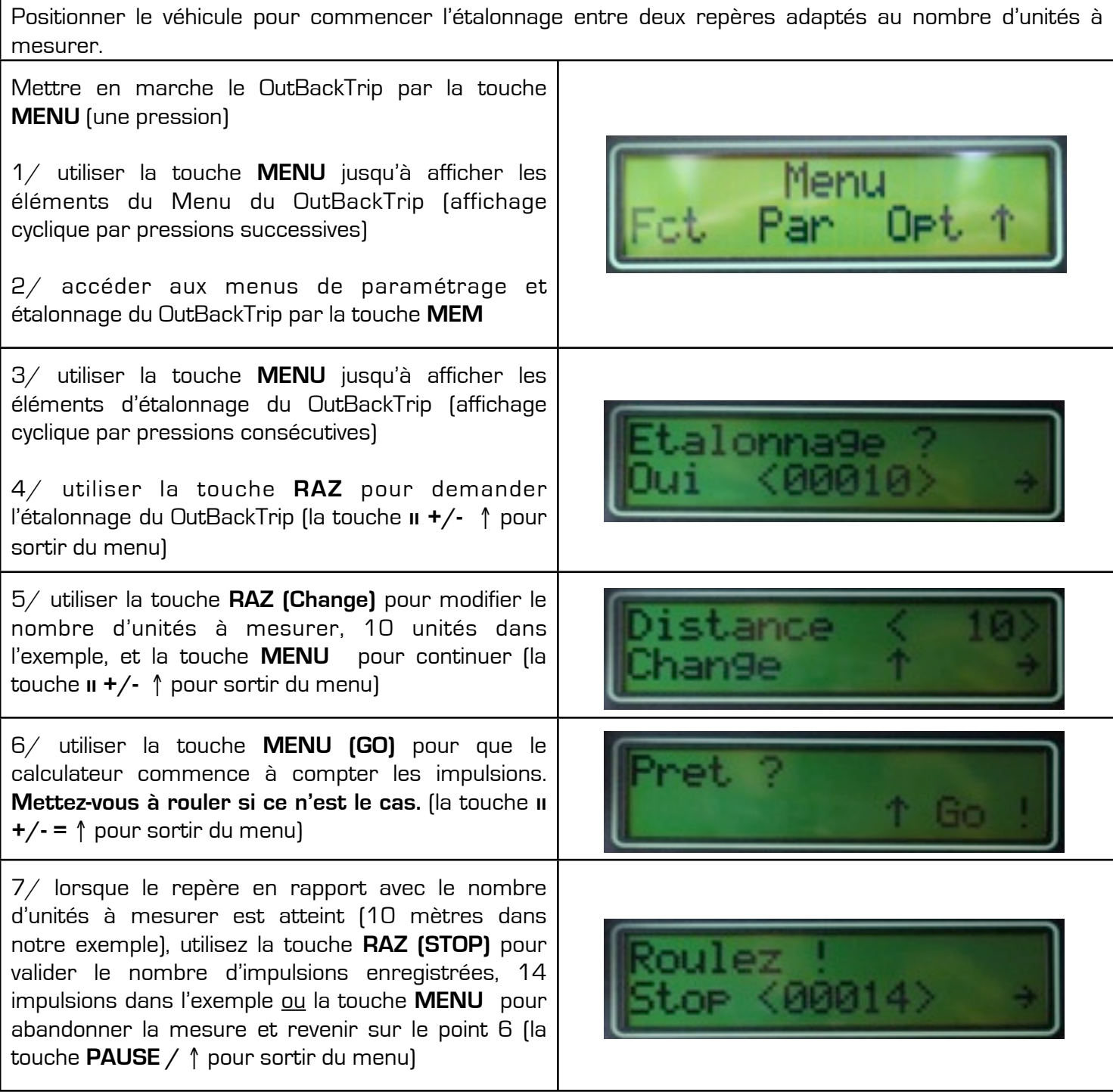

### **ATTENTION**

Le nombre d'impulsions enregistrées doit être supérieur au nombre d'unités à mesurer, si ce n'est pas le cas, vérifier le montage de la sonde et recommencer l'étalonnage. Une erreur d'étalonnage s'affichera à l'écran.

#### **RECOMMANDATIONS**

Le minimum d'impulsions par unité est de 1, mais en fait 4 à 10 impulsions par unité sont nécessaires pour une précision optimale. De plus, en deçà de 4 impulsions par unité le calculateur fait des arrondis sur la mesure des unités, ce qui fausse la vitesse affichée et justifie l'affichage des unités au niveau des compteurs TOTAL et PARTIEL de façon non continue.

## **Paramétrage**

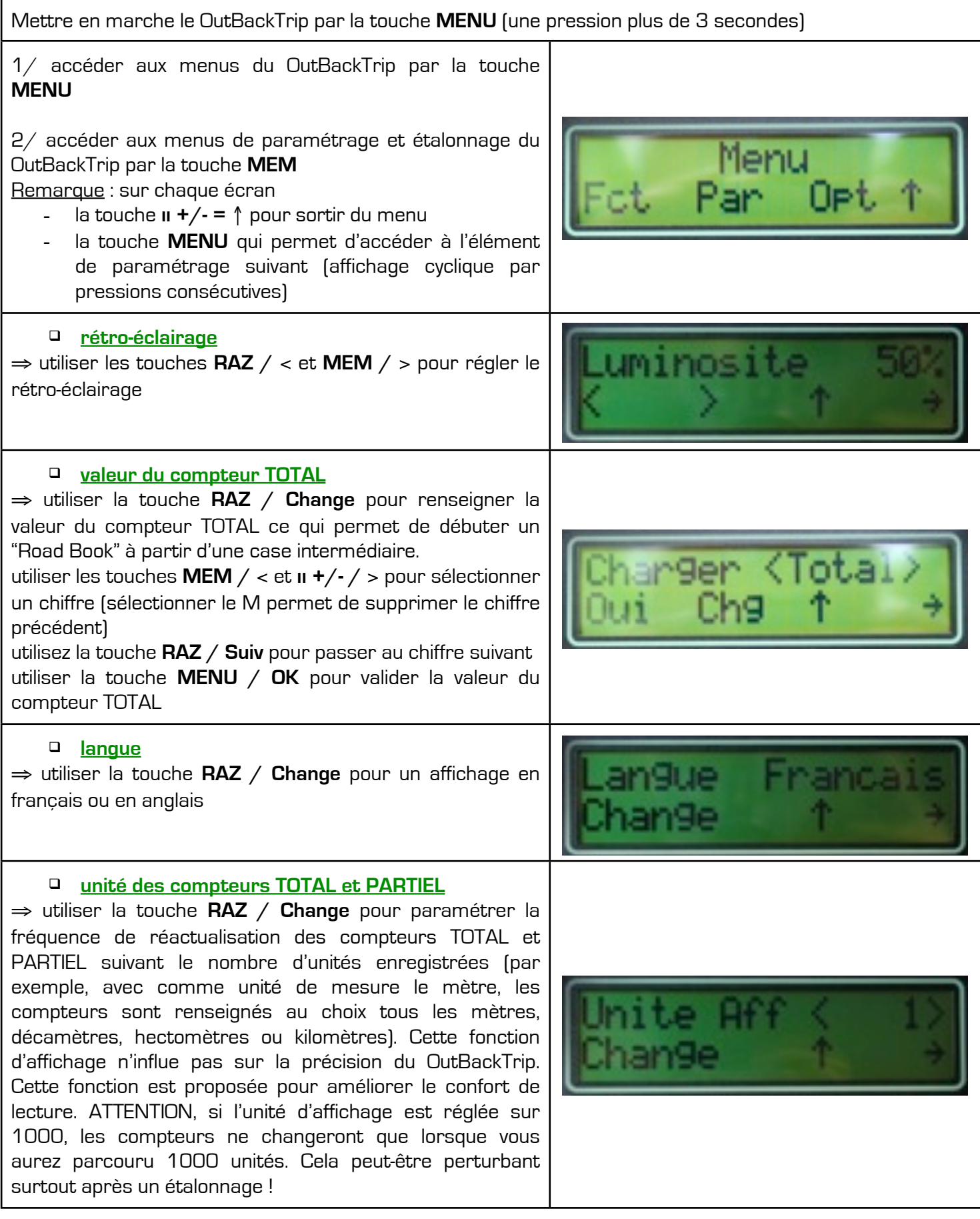

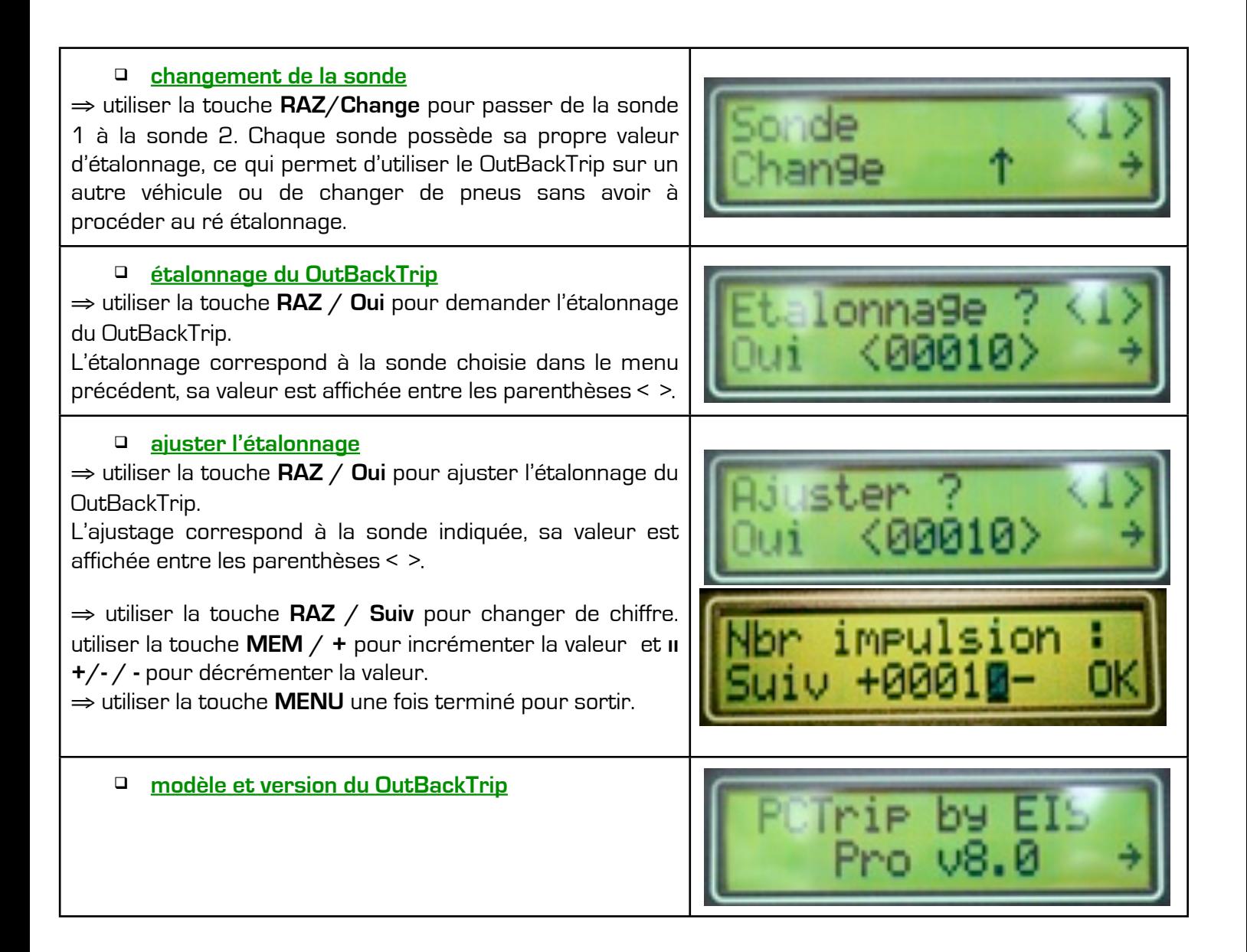

## **Options**

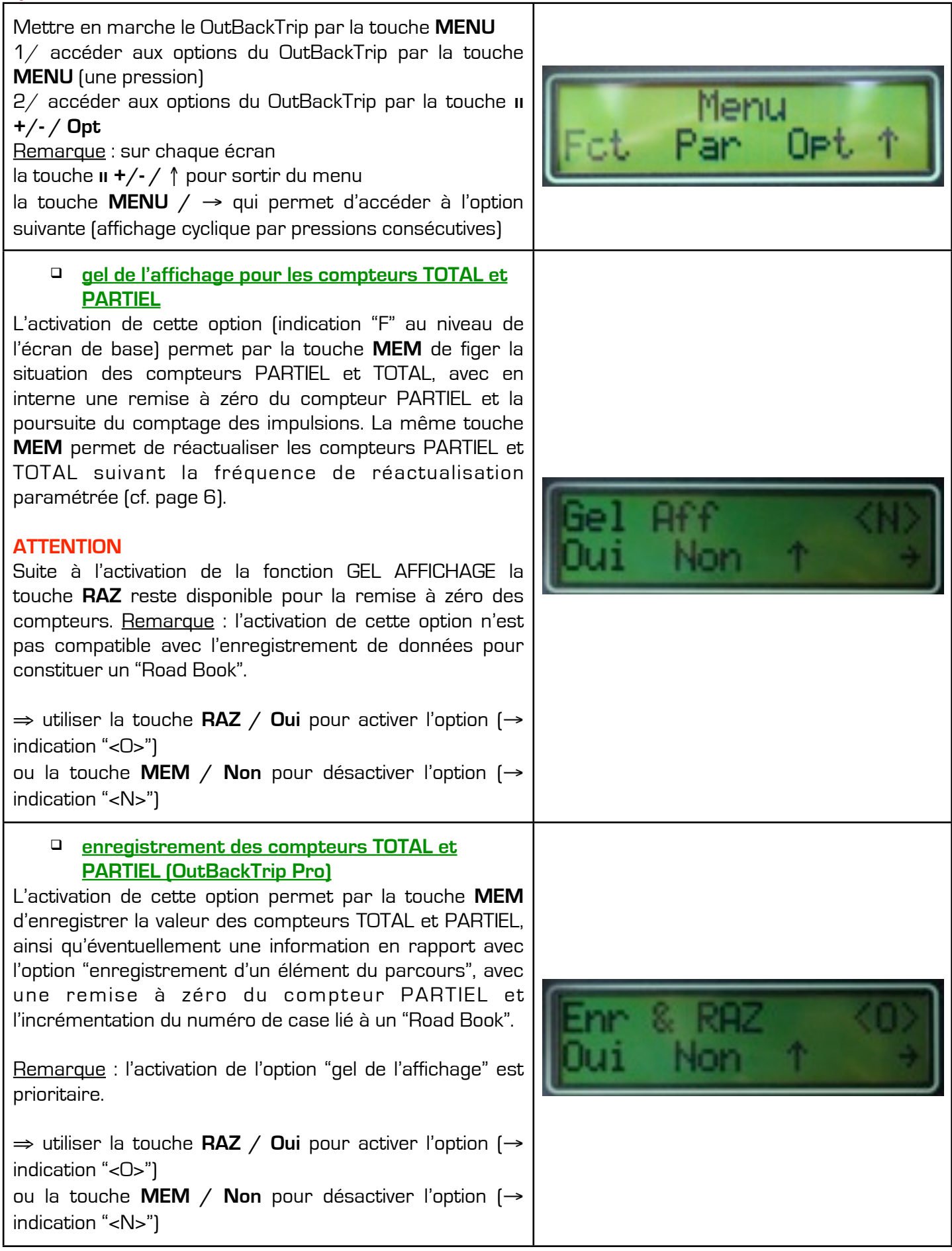

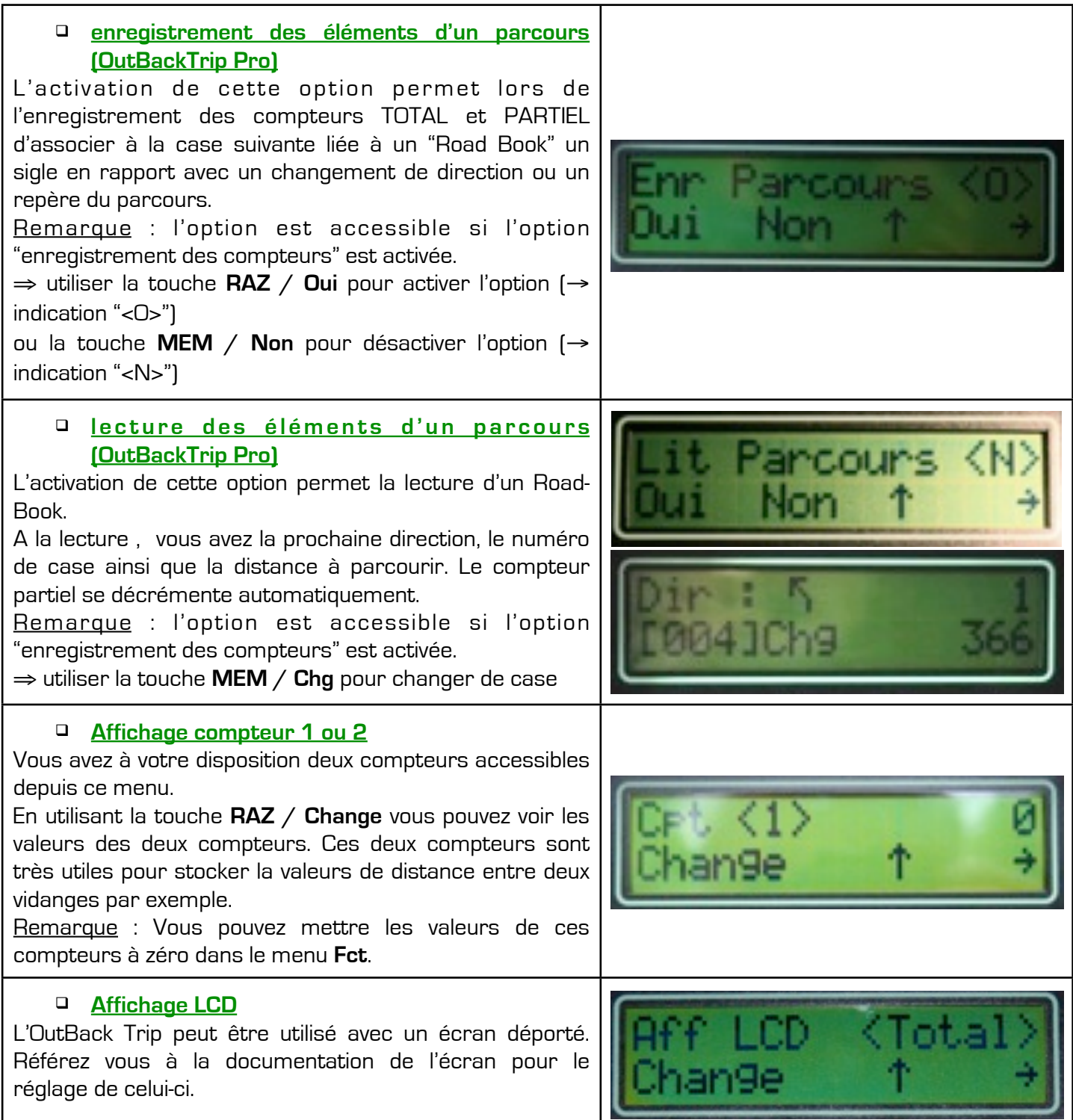

# **ENREGISTREMENT D'UN ITINÉRAIRE (OutBackTrip Pro)**

Mettre en marche le OutBackTrip par la touche **MENU** pression de 1 s-

## **Au préalable**

• procéder à l'étalonnage du OutBackTrip s'il est nécessaire de s'assurer de sa précision quant aux distances mesurées

- vérifier si l'option "gel de l'affichage" n'est pas activée
- vérifier si l'option "enregistrement des compteurs" et éventuellement l'option "enregistrement des éléments du parcours" sont activées.

## **Réinitialisation des Road-Books du OutBackTrip**

Cette fonction permet de réinitialiser éventuellement le OutBackTrip avec la remise à zéro des compteurs TOTAL et PARTIEL et l'initialisation à "1" du numéro de case liée à un "Road Book".

Remarque : il est possible d'enregistrer plusieurs "Road Books" sans avoir à réinitialiser le OutBackTrip si l'option "enregistrement des éléments du parcours" est activée (cf. page 7).

### **ATTENTION**

La réinitialisation du OutBackTrip implique la suppression des données en rapport avec tous les "Road Book" enregistrés.

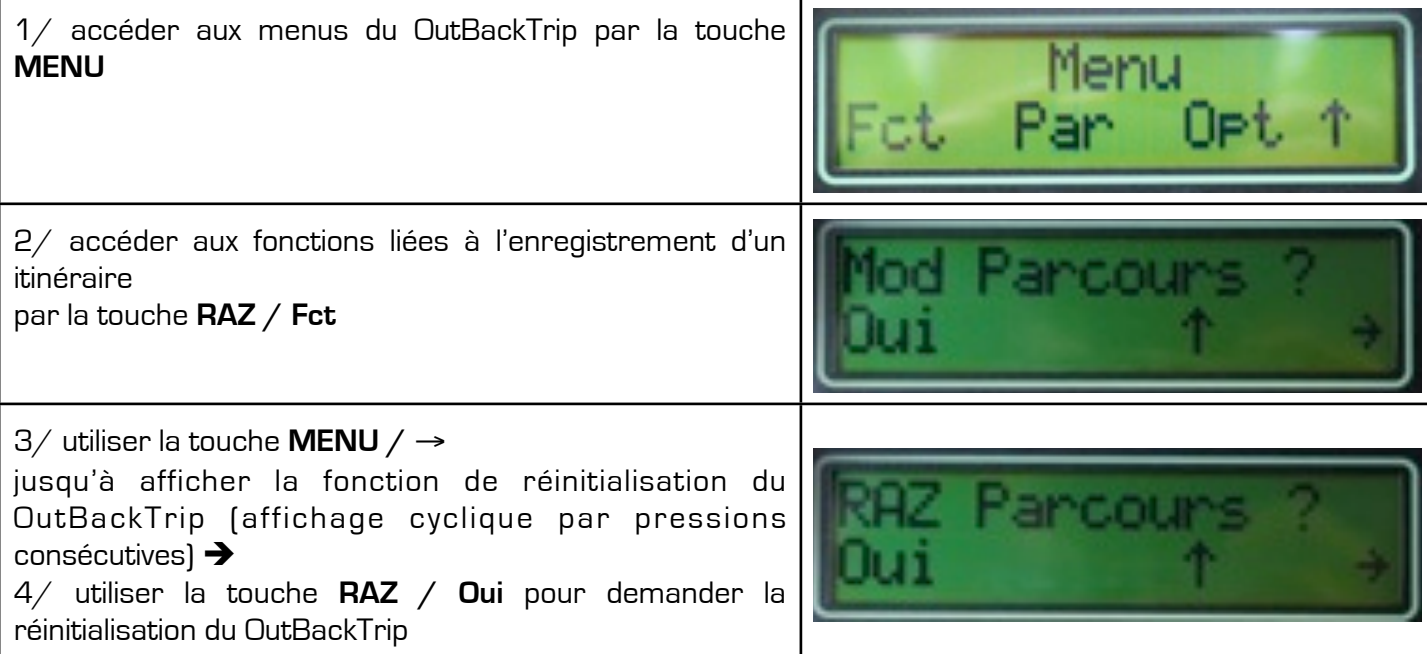

indication "F"

l'affichage"

en rapport avec l'activation de l'option "gel de

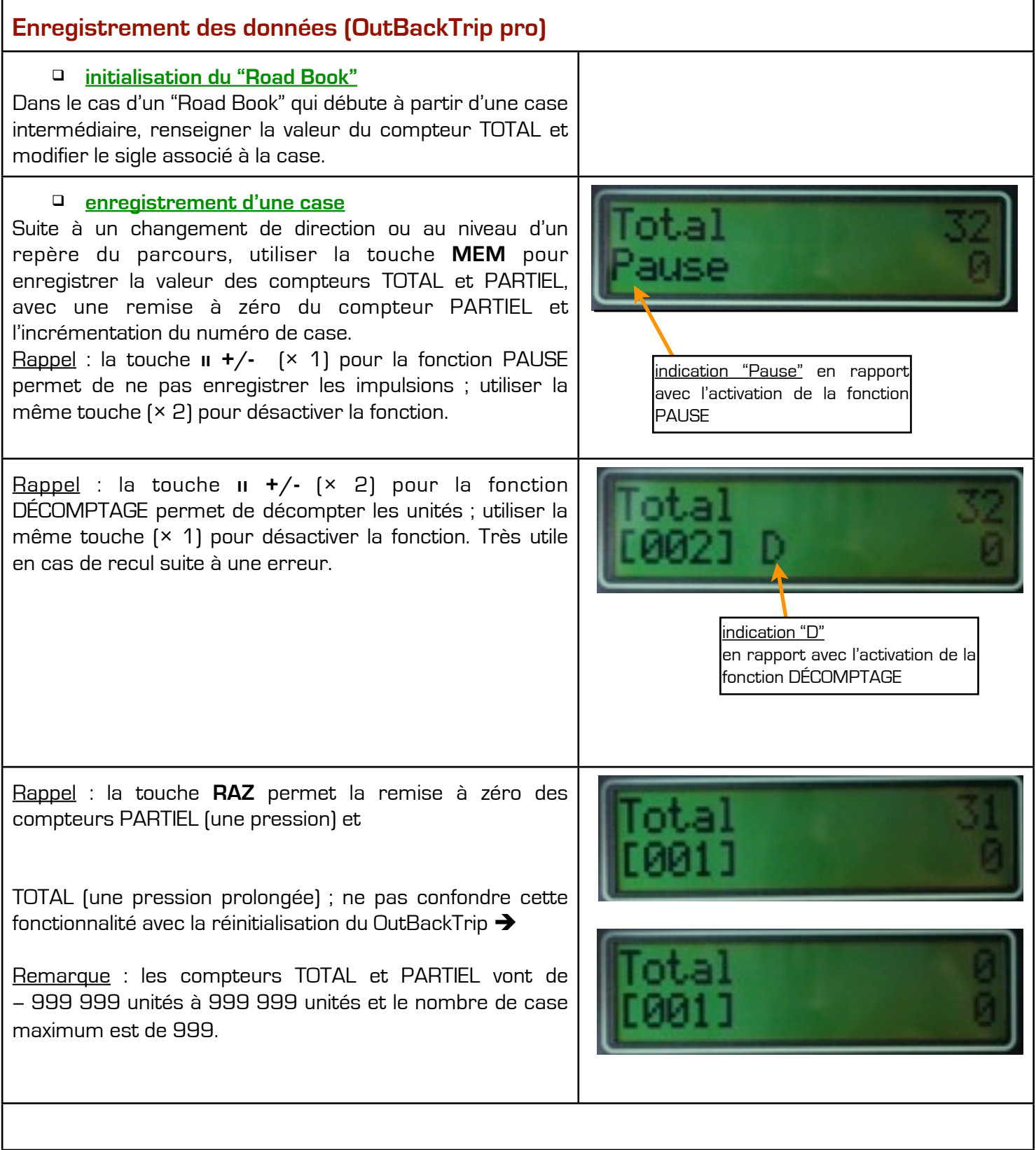

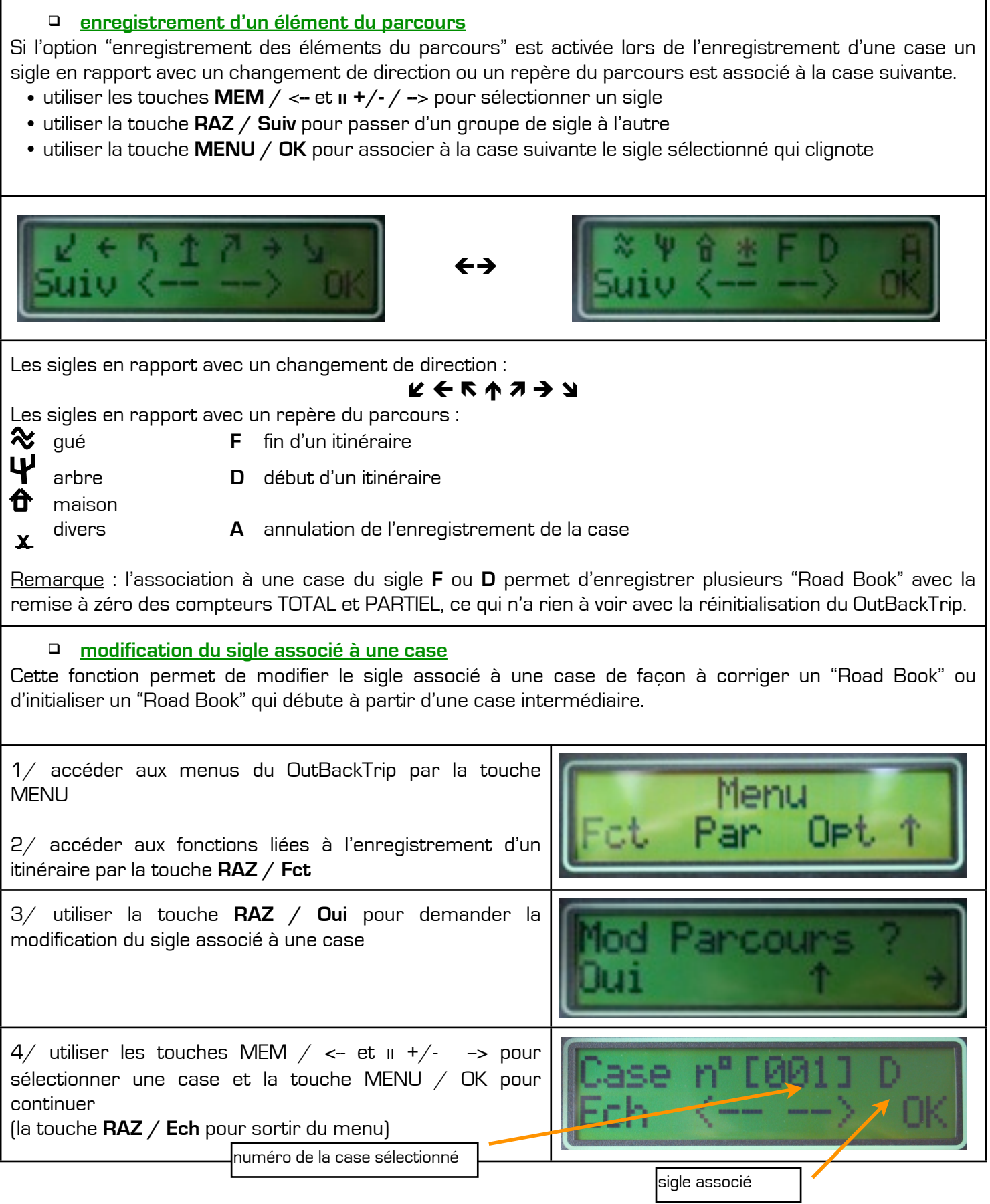

5/ associer un sigle à la case : utiliser les touches **MEM /** <**--** et **ıı +/- / --**> pour sélectionner un sigle utiliser la touche **RAZ / Suiv** pour passer d'un groupe de sigle à l'autre utiliser la touche **MENU / OK** pour associer à la case suivante le sigle sélectionné sigle associé initialement à la case **suppression d'une case** Cette fonction permet à partir d'une case sélectionnée de supprimer toutes les cases suivantes qui ont été enregistrées, avec une remise à zéro du compteur PARTIEL et l'initialisation du compteur TOTAL et du numéro de case suivant la case sélectionnée. 1/ accéder aux menus du OutBackTrip par la touche Menu **MENU** 2/ accéder aux fonctions liées à l'enregistrement d'un itinéraire par la touche **RAZ / Fct** 3/ utiliser la touche **MENU /** → jusqu'à afficher la fonction de suppression d'une case (affichage cyclique par pressions consécutives)  $\rightarrow$ 4/ utiliser la touche **RAZ / Oui** pour demander la suppression d'une case (la touche **ıı +/- /** ↑ pour sortir du menu) 5/ utiliser les touches **MEM /** <**--** et **ıı +/- / --**> pour sélectionner une case et la touche **MENU / OK** pour

supprimer toutes les cases suivantes

(la touche **RAZ / Ech** pour sortir du menu)

## **Transfert des données – Impression de Road-Book (OutBackTrip pro)**

Cette fonction permet le transfert des données vers un PC de façon à les exploiter avec un logiciel approprié. Remarque : les paramètres de la liaison sont 57 600 bauds, 8 bits, 1 bit de stop, sans contrôle de flux.

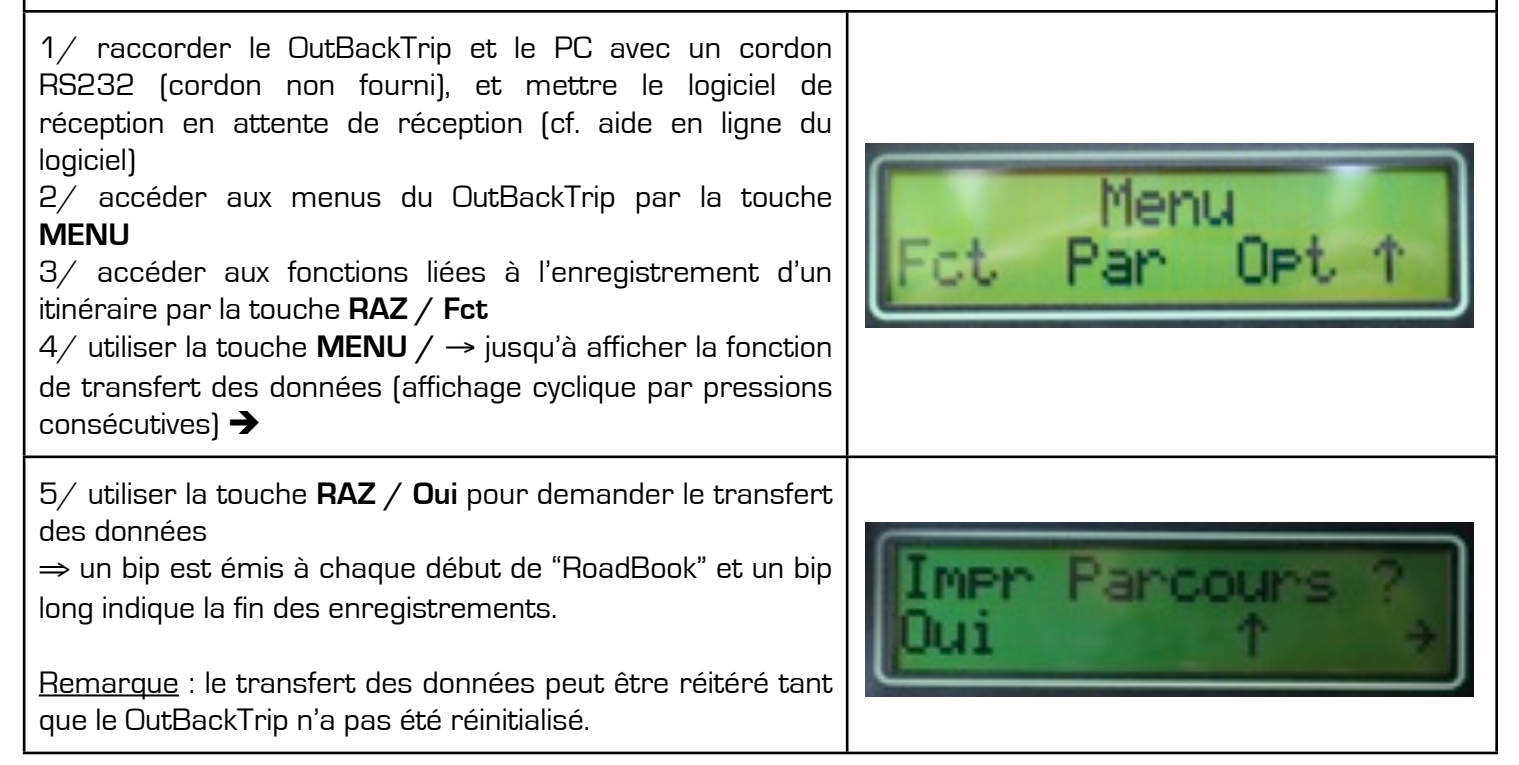

## **Réinitialisation usine du OutBackTrip**

Cette fonction permet de réinitialiser totalement le OutBackTrip. Il est paramétré avec les données "USINE"

### **ATTENTION**

La réinitialisation du OutBackTrip implique la suppression de toutes les données ainsi que l'étalonnage.

### **Procédure**

Maintenez appuyé sur le bouton RAZ en allumant le OutBackTrip.

"Deleting..." s'affiche puis un écran avec "OutBackTrip by EIS" et enfin l'écran normal avec Total. Votre OutBackTrip est configuré avec les paramètres "USINE".

# **COMPLÉMENTS**

## **Garantie**

Le OutBackTrip est garanti contre tout défaut de fabrication pendant un an à compter de la date d'achat figurant sur votre facture. Au titre de la présente garantie, vous devez sans tarder aviser votre revendeur ou notre service après vente, des défauts constatés et lui présenter la facture telle qu'elle vous a été remise lors de votre achat. Le revendeur ou le service après vente décidera, à son choix, de remplacer ou de réparer la totalité ou une partie du OutBackTrip ou de l'accessoire reconnu défectueux, la présente garantie couvrant les pièces et les frais de main d'œuvre en usine à l'exclusion de tout autre coût. La réparation ou le remplacement pourront être effectués avec des produits remis à neuf et reconditionnés et dont les fonctionnalités sont équivalentes à des produits neufs.

Les interventions au titre de la garantie, notamment la réparation, la modification ou le remplacement de produits donnent droit à une garantie de trois mois sur les pièces réparées.

La présente garantie ne s'applique pas aux dommages subis par votre OutBackTrip et/ou votre accessoire occasionnés par :

- le non-respect des instructions d'utilisation et/ou d'installation,
- le mauvais entretien de l'installation électrique du véhicule en général,
- les accidents ou les conséquences du vol du véhicule porteur, les actes de vandalisme, la foudre, l'incendie, l'humidité, les infiltrations de liquide et/ou les intempéries,
- une association ou une intégration dans des équipements non fournis ou non recommandés par OutBack Import, sauf accord exprès écrit,
- toute intervention, modification, réparation par des personnes non autorisées par OutBack Import ou le revendeur agréé,
- une utilisation dans un but autre que celui auquel ils sont destinés,
- le mauvais fonctionnement occasionné par des causes extérieures (perturbations électriques produites par d'autres équipements, variation de tension de la batterie du véhicule…),
- les modifications apportées, fussent-elles obligatoires, en application de l'évolution du produit,
- le OutBackTrip dont les étiquettes ont été enlevées ou modifiées.

À l'exception de la garantie légale, les dispositions ci-dessus constituent les seuls recours pouvant être exercés auprès de OutBack Import et du revendeur en cas de défectuosité du OutBackTrip ou de l'accessoire, la présente garantie étant exclusive de toute autre garantie expresse ou implicite.

## **Caractéristiques techniques**

### **OutBackTrip**

Utilisation : 10Vcc à 16Vcc Courant OutBackTrip : 300 mA max. Protégé contre les inversions de polarité Indice protection : IP44 Température d'utilisation : - 15°C à + 70°C